# End-to-End Machine Learning Project

**Prof. Gheith Abandah** 

### Reference

• Chapter 2: End-to-End Machine Learning Project

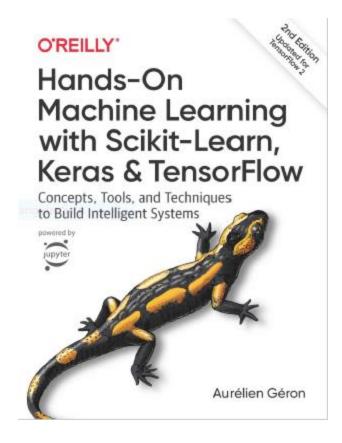

- Aurélien Géron, Hands-On Machine Learning with Scikit-Learn, Keras and TensorFlow, O'Reilly, 2nd Edition, 2019
  - Material: <a href="https://github.com/ageron/handson-ml2">https://github.com/ageron/handson-ml2</a>

# The 7 Steps of Machine Learning

 YouTube Video: The 7 Steps of Machine Learning from Google Cloud Platform

https://youtu.be/nKW8Ndu7Mjw

Caution: Alcohol is forbidden in the Islamic religion and causes addiction and has negative effects on health.

### **Outline**

- 1. Look at the big picture
- 2. Get the data
- 3. Discover and visualize the data to gain insights
- 4. Prepare the data for Machine Learning algorithms
- 5. Select a model and train it
- 6. Fine-tune your model
- 7. Present your solution
- 8. Launch, monitor, and maintain your system
- 9. Exercises

# **Working with Real Data**

- Popular open data repositories:
  - <u>Tensorflow Datasets</u> (<u>GitHub</u>)
  - <u>UC Irvine Machine Learning</u> Repository
  - Kaggle datasets
  - Amazon's AWS datasets
  - IEEE DataPort
- Meta portals (they list open data repositories):
  - Google Dataset Search
  - http://dataportals.org/
  - http://opendatamonitor.eu/
  - http://quandl.com/

- Other pages listing many popular open data repositories:
  - Wikipedia's list of Machine Learning datasets
  - Quora.com question
  - Datasets subreddit

# 1. Look at the Big Picture: CA Housing Data

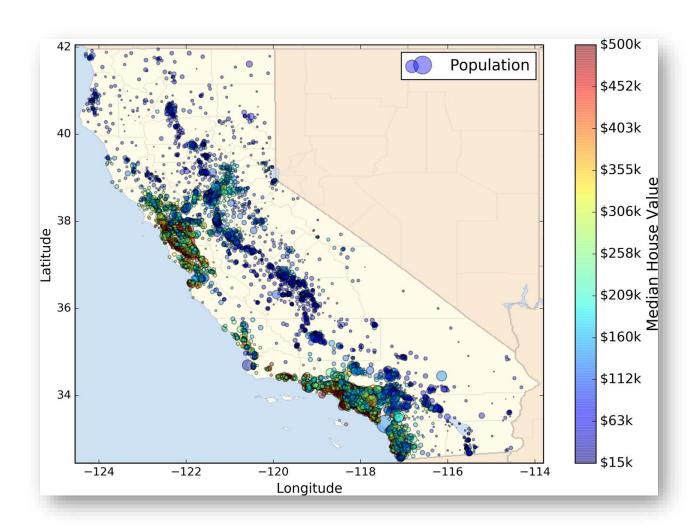

### 1.1. Frame the Problem

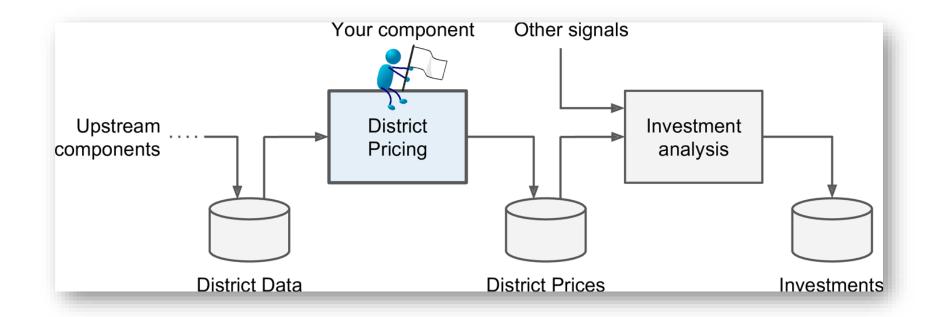

Is it supervised, unsupervised, or Reinforcement Learning?
Is it a classification task, a regression task, or something else? Should you use batch learning or online learning techniques?
Instance-based or Model-based learning?

### 1.1. Frame the Problem

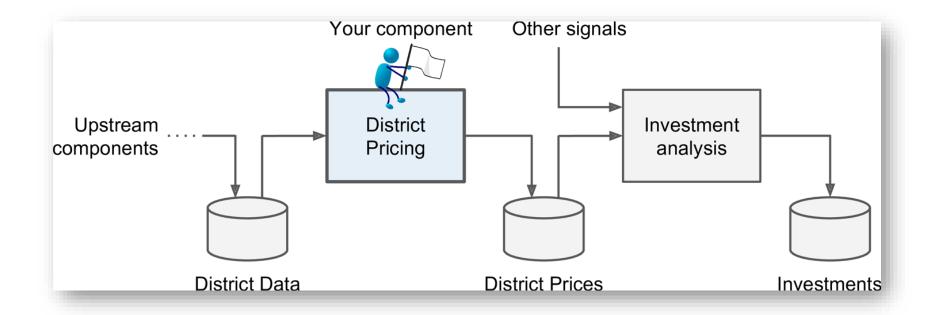

Is it **supervised**, unsupervised, or Reinforcement Learning? Is it a classification task, a **regression** task, or something else? Should you use **batch** learning or online learning techniques? **Instance-based** or **Model-based** learning?

### 1.2. Select a Performance Measure

Root Mean Square Error (RMSE)

RMSE(
$$\mathbf{X}, h$$
) =  $\sqrt{\frac{1}{m} \sum_{i=1}^{m} \left( h(\mathbf{x}^{(i)}) - y^{(i)} \right)^2}$ 

- *m* is the number of samples
- $\mathbf{x}^{(i)}$  is the feature vector of Sample i
- $y^{(i)}$  is the label or desired output
- X is a matrix containing all the feature values

$$\mathbf{X} = \begin{pmatrix} \left(\mathbf{x}^{(1)}\right)^{T} \\ \left(\mathbf{x}^{(2)}\right)^{T} \\ \vdots \\ \left(\mathbf{x}^{(1999)}\right)^{T} \\ \left(\mathbf{x}^{(2000)}\right)^{T} \end{pmatrix} = \begin{pmatrix} -118.29 & 33.91 & 1,416 & 38,372 \\ \vdots & \vdots & \vdots & \vdots \end{pmatrix}$$

### 1.2. Select a Performance Measure

Mean Absolute Error

$$MAE(\mathbf{X}, h) = \frac{1}{m} \sum_{i=1}^{m} \left| h(\mathbf{x}^{(i)}) - y^{(i)} \right|$$

MAE is better than RMSE when there are outlier samples.

### **Outline**

- 1. Look at the big picture
- 2. Get the data
- 3. Discover and visualize the data to gain insights
- 4. Prepare the data for Machine Learning algorithms
- 5. Select a model and train it
- 6. Fine-tune your model
- 7. Present your solution
- 8. Launch, monitor, and maintain your system
- 9. Exercises

### 2. Get the Data

 If you didn't do it before, it is time now to download the Jupyter notebooks of the textbook from

https://github.com/ageron/handson-ml2

- Start Jupyter notebook and open <u>Chapter 2 notebook</u>.
- Hint: If you get kernel connection problem, try
  - C:\>jupyter notebook -port 8889
- The following slides summarize the code used in this notebook.

#### 2. Get the Data

- 1. Download the housing.tgz file from Github using urllib.request.urlretrieve() from the urllib package
- 2. Extract the data from this compressed tar file using tarfile.open() and extractall(). The data will be in the CSV file housing.csv
- 3. Read the CSV file into a Pandas DataFrame called housing using pandas.read\_csv()

### 2.1. Take a Quick Look at the Data Structure

- Display the top five rows using the DataFrame's head() method
- The info() method is useful to get a quick description of the data
- To find categories and repetitions of some column use housing.['key'].value\_counts()
- The describe() method shows a summary of the numerical attributes.
- Show histogram using the hist() method and matplotlib.pyplot.show()

#### housing.info()

memory usage: 1.6+ MB

```
<class 'pandas.core.frame.DataFrame'>
RangeIndex: 20640 entries, 0 to 20639
Data columns (total 10 columns):
                     20640 non-null float64
longitude
latitude
                     20640 non-null float64
                     20640 non-null float64
housing median age
                     20640 non-null float64
total rooms
total_bedrooms
                     20433 non-null float64
population
                     20640 non-null float64
households
                    20640 non-null float64
median income 20640 non-null float64
median house value 20640 non-null float64
ocean proximity 20640 non-null object
dtypes: float64(9), object(1)
```

207 missing features

```
>>> housing["ocean_proximity"].value_counts()
<1H OCEAN     9136
INLAND     6551
NEAR OCEAN     2658
NEAR BAY     2290
ISLAND     5
Name: ocean_proximity, dtype: int64</pre>
```

#### 2.2. Create a Test Set

- Split the available data randomly to:
  - Training set (80%)
  - Test set (20%)
- The example defines a function called split\_train\_test() for illustration.
- Scikit-Learn has train\_test\_split().
- Scikit-Learn also has StratifiedShuffleSplit() that does stratified sampling.
- Stratification ensures that the test samples are representative of the target categories.

# 2.2.1. Create a Test Set: User-defined function

```
import numpy as np

def split_train_test(data, test_ratio):
    shuffled_indices = np.random.permutation(len(data))
    test_set_size = int(len(data) * test_ratio)
    test_indices = shuffled_indices[:test_set_size]
    train_indices = shuffled_indices[test_set_size:]
    return data.iloc[train_indices], data.iloc[test_indices]
```

You can then use this function like this:

```
>>> train_set, test_set = split_train_test(housing, 0.2)
>>> print(len(train_set), "train +", len(test_set), "test")
16512 train + 4128 test
```

# 2.2.2. Create a Test Set: Using Scikit-Learn functions

```
from sklearn.model_selection import train_test_split
train_set, test_set = train_test_split(housing, test_size=0.2, random_state=42)
                                                  Stratification is usually
                                                 done on the target class.
from sklearn.model_selection import StratifiedShuffleSplit
split = StratifiedShuffleSplit(n_splits=1, test_size=0.2, random_stake=42)
for train_index, test_index in split.split(housing, housing["income_cat"]):
    strat_train_set = housing.loc[train_index]
    strat test set = housing.loc[test index]
```

### **Outline**

- 1. Look at the big picture
- 2. Get the data
- 3. Discover and visualize the data to gain insights
- 4. Prepare the data for Machine Learning algorithms
- 5. Select a model and train it
- 6. Fine-tune your model
- 7. Present your solution
- 8. Launch, monitor, and maintain your system
- 9. Exercises

# 3. Discover and Visualize the Data to Gain Insights

Visualize geographical data using

alpha: Transparency, s: size, c: color, cmap: blue to red

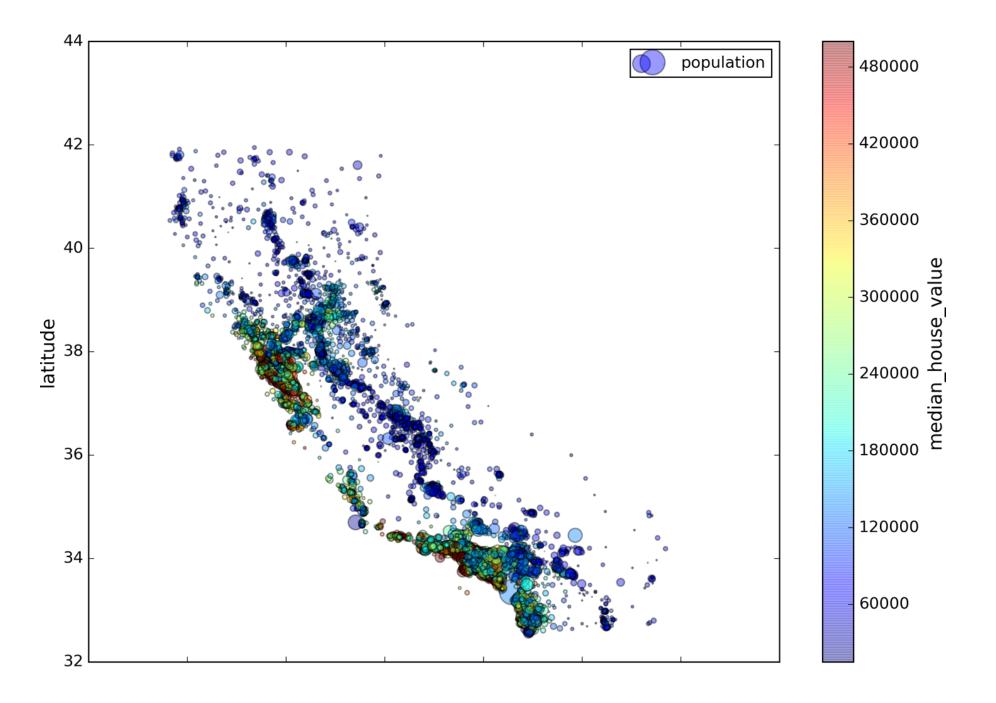

### 3.1. Looking for Correlations

Compute the standard correlation coefficient (also called Pearson's
 r) between every pair of attributes using corr\_matrix =
 housing.corr()

$$r = rac{\sum_{i=1}^{n}(x_i - ar{x})(y_i - ar{y})}{\sqrt{\sum_{i=1}^{n}(x_i - ar{x})^2}\sqrt{\sum_{i=1}^{n}(y_i - ar{y})^2}}$$

```
>>> corr_matrix["median_house_value"].sort_values(ascending=False)
median house value
                     1,000000
median_income
               0.687170
total rooms
                     0.135231
                               total_bedrooms
                                                     0.047865
housing_median_age
                     0.114220
                               population
                                                    -0.026699
                     0.064702
households
                               longitude
                                                    -0.047279
                               latitude
                                                    -0.142826
```

# 3.1. Looking for Correlations

• Zero linear correlation (r = 0) does not guarantee independence.

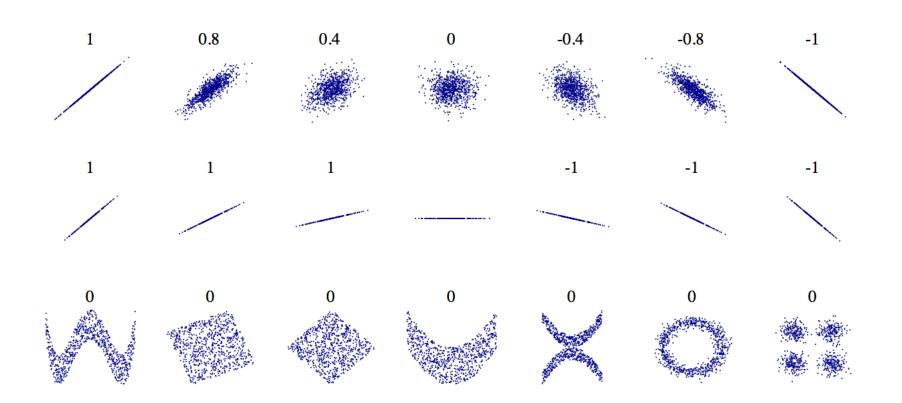

### 3.2. Pandas Scatter Matrix

```
from pandas.tools.plotting import scatter_matrix
attributes = ["median_house_value", "median_income"]
scatter_matrix(housing[attributes], figsize=(12, 8))
   500000
   400000
 -ponse
   300000
   200000
 median
   100000
    median income
      12
```

# 3.3. Experimenting with Attribute Combinations

Rooms per household is better than total rooms:

• Similarly, BMI is better than weight or height for medical purposes.

### **Outline**

- 1. Look at the big picture
- 2. Get the data
- 3. Discover and visualize the data to gain insights
- 4. Prepare the data for Machine Learning algorithms
- 5. Select a model and train it
- 6. Fine-tune your model
- 7. Present your solution
- 8. Launch, monitor, and maintain your system
- 9. Exercises

# 4. Prepare the Data for Machine Learning Algorithms

- Split to train and test (Done)
- Separate features from response
- Handle missing data
- Handle text and categorical features
- Scale (normalize) features
- Build preparation pipeline

# 4. Prepare the Data for Machine Learning Algorithms

• Separate the features from the response.

```
housing = strat_train_set.drop("median_house_value", axis=1)
housing_labels = strat_train_set["median_house_value"].copy()
```

- Options of handling missing features:
  - 1. Get rid of the corresponding districts
  - 2. Get rid of the whole attribute
  - 3. Set the values to some value (0, mean, median, etc.)

```
housing.dropna(subset=["total_bedrooms"]) # option 1
housing.drop("total_bedrooms", axis=1) # option 2
median = housing["total_bedrooms"].median() # option 3
housing["total_bedrooms"].fillna(median, inplace=True)
```

# 4.1. Handling Missing Features Using Scikit-Learn

 Use SimpleImputer on the numerical features. Need to remove categorical variables before doing the fit. The attribute statistics\_ has the means.

```
from sklearn.preprocessing import SimpleImputer
imputer = SimpleImputer(strategy="median")
housing_num = housing.drop("ocean_proximity", axis=1)
imputer.fit(housing_num)
>>> imputer.statistics_
array([ -118.51 , 34.26 , 29. , 2119. , 433. , 1164. , 408. , 3.5414])
>>> housing_num.median().values
array([ -118.51 , 34.26 , 29. , 2119. , 433. , 1164. , 408. , 3.5414])
X = imputer.transform(housing_num)
NumPy array
```

# 4.2. Handling Text and Categorical Attributes

• ocean\_proximity is categorical feature.

```
>>> housing_cat = housing[["ocean_proximity"]]
>>> housing_cat.head(10)
      ocean proximity
            <1H OCEAN
17606
18632
            <1H OCEAN
14650
           NEAR OCEAN
3230
               INLAND
3555
            <1H OCEAN
19480
               INLAND
8879
            <1H OCEAN
13685
               INLAND
4937
            <1H OCEAN
4861
            <1H OCEAN
```

# 4.2. Handling Text and Categorical Attributes

Most machine learning algorithms prefer to work with numbers.

#### **Converting to numbers:**

```
>>> from sklearn.preprocessing import OrdinalEncoder
>>> ordinal_encoder = OrdinalEncoder()
>>> housing_cat_encoded = ordinal_encoder.fit_transform(housing_cat)
>>> housing_cat_encoded[:10]
array([[0.],
       [0.],
                                             Numerical values
       [4.],
                                              imply distances
       [1.],
       [0.],
       [1.],
               >>> ordinal_encoder.categories
       [0.],
                [array(['<1H OCEAN', 'INLAND', 'ISLAND', 'NEAR BAY', 'NEAR OCEAN'],
       [1.],
                      dtype=object)]
       [0.],
                                                                             31
       [0.]])
```

# 4.2. Handling Text and Categorical Attributes

• To ensure encoding neutrality, we can use the one-hot encoding.

```
>>> from sklearn.preprocessing import OneHotEncoder
>>> cat encoder = OneHotEncoder()
>>> housing_cat_1hot = cat_encoder.fit_transform(housing_cat)
>>> housing_cat_1hot
<16512x5 sparse matrix of type '<class 'numpy.float64'>'
 with 16512 stored elements in Compressed Sparse Row format>
>>> housing_cat_1hot.toarray()
array([[1., 0., 0., 0., 0.],
       [1., 0., 0., 0., 0.]
                                          Converts sparse matrix
       [0., 0., 0., 0., 1.],
                                             to dense matrix.
       [0., 1., 0., 0., 0.]
       [1., 0., 0., 0., 0.]
       [0., 0., 0., 1., 0.]
```

### 4.3. Custom Transformers

- Scikit-Learn allows you to create your own transformers.
- You can create a transformer to create derived features.
- Create a class and implement three methods: fit() (returning self),
   transform(), and fit\_transform(). Include base classes:
  - TransformerMixin to get fit\_transform()
  - BaseEstimator to get get\_params() and set\_params()

### 4.3. Custom Transformers

```
from sklearn.base import BaseEstimator, TransformerMixin
rooms ix, household ix = 3, 6
class CombinedAttributesAdder(BaseEstimator, TransformerMixin):
    def fit(self, X, y=None):
        return self # nothing else to do
    def transform(self, X, y=None):
        rooms_per_household = X[:, rooms_ix] / X[:, household_ix]
        return np.c_[X, rooms_per_household]
attr_adder = CombinedAttributesAdder()
housing_extra_attribs = attr_adder.transform(housing.values)
```

# 4.4. Feature Scaling

• ML algorithms generally don't perform well when the input numerical attributes have very different scales.

- Scaling techniques:
  - Min-max scaling

$$x' = \frac{x - \min(x)}{\max(x) - \min(x)}$$

Standardization

$$x'=rac{x-ar{x}}{\sigma}$$

### 4.5. Transformation Pipelines

imputer adder scaler

## 4.6. Full Pipeline

```
from sklearn.compose import ColumnTransformer
num_attribs = list(housing_num)
cat_attribs = ["ocean_proximity"]
full_pipeline = ColumnTransformer([
        ("num", num_pipeline, num_attribs),
        ("cat", OneHotEncoder(), cat_attribs),
    ])
housing_prepared = full_pipeline.fit_transform(housing)
                                     Dense array
```

#### **Outline**

- 1. Look at the big picture
- 2. Get the data
- 3. Discover and visualize the data to gain insights
- 4. Prepare the data for Machine Learning algorithms
- 5. Select a model and train it
- 6. Fine-tune your model
- 7. Present your solution
- 8. Launch, monitor, and maintain your system
- 9. Exercises

#### 5. Select and Train a Model

- Linear regressor
- Using RMSE for evaluation
- Decision tree regressor
- k-fold cross validation
- Random forests regressor

#### 5. Select and Train a Model

Let us start by training a simple linear regressor.

```
from sklearn.linear_model import LinearRegression
lin_reg = LinearRegression()
lin_reg.fit(housing_prepared, housing_labels)
```

• Try it out on five instances from the training set.

# 5.1. Evaluate the Model on the Entire Training Set

• Use RMSE

## 5.2. Try the Decision Tree Regressor

```
from sklearn.tree import DecisionTreeRegressor
tree_reg = DecisionTreeRegressor()
tree reg.fit(housing prepared, housing labels)
>>> housing_predictions = tree_reg.predict(housing_prepared)
>>> tree mse = mean squared error(housing labels, housing predictions)
>>> tree_rmse = np.sqrt(tree_mse)
>>> tree rmse
0.0
                 Overfitting: It has memorized
                    the entire training set!
```

# 5.3. Better Evaluation Using Cross-Validation

 Segment the training data into 10 sets and repeat training and evaluation 10 times.

```
from sklearn.model_selection import cross_val_score
scores = cross_val_score(tree_reg, housing_prepared, housing_labels,
                         scoring="neg_mean_squared_error", cv=10)
rmse scores = np.sqrt(-scores)
>>> def display scores(scores):
        print("Scores:", scores)
        print("Mean:", scores.mean())
        print("Standard deviation:", scores.std())
>>> display_scores(tree_rmse_scores)
Scores: [70194.33680785 66855.16363941 · · · ]
                                                  Worse than Linear
Mean: 71407.68766037929 ←
                                                      Regressor
Standard deviation: 2439.4345041191004
```

### 5.4. Try the Random Forests Regressor

Repeating training and evaluation:

```
>>> from sklearn.ensemble import RandomForestRegressor
>>> forest_reg = RandomForestRegressor()
>>> forest_reg.fit(housing_prepared, housing_labels)
>>> [...]
>>> forest rmse
18603.515021376355
>>> display_scores(forest_rmse_scores)
Scores: [49519.80364233 47461.9115823 50029.02762854 52325.28068953
 49308.39426421 53446.37892622 48634.8036574 47585.73832311
 53490.10699751 50021.5852922 ]
Mean: 50182.303100336096
                                              Best Accuracy
Standard deviation: 2097.0810550985693
```

#### **Outline**

- 1. Look at the big picture
- 2. Get the data
- 3. Discover and visualize the data to gain insights
- 4. Prepare the data for Machine Learning algorithms
- 5. Select a model and train it
- 6. Fine-tune your model
- 7. Present your solution
- 8. Launch, monitor, and maintain your system
- 9. Exercises

#### 6. Fine-Tune Your Model

- Fine-tune your system by fiddling with:
  - The hyperparameters
  - Removing and adding features
  - Changing feature preprocessing techniques
- Can experiment manually. But it is best to automate this process using Scikit-Learn:
  - GridSearchCV
  - or RandomizedSearchCV

#### 6.1. Grid Search

• Can automate exploring a search space of  $3 \times 4 + 2 \times 3 = 12 + 6 = 18$ 

```
from sklearn.model_selection import GridSearchCV
param grid = [
    {'n estimators': [3, 10, 30], 'max features': [2, 4, 6, 8]},
    {'bootstrap': [False], 'n_estimators': [3, 10], 'max_features': [2, 3, 4]},
forest_reg = RandomForestRegressor()
grid_search = GridSearchCV(forest_reg, param_grid, cv=5,
                           scoring='neg_mean_squared_error',
                           return_train_score=True)
grid_search.fit(housing_prepared, housing_labels)
```

#### 6.2 Examine the Results of Your Grid Search

Can examine the best hyperparameters using:

```
>>> grid_search.best_params_
{'max_features': 8, 'n_estimators': 30}
```

Can examine all search results using:

```
>>> cvres = grid_search.cv_results_
>>> for mean_score, params in zip(cvres["mean_test_score"], cvres["params"]):
...     print(np.sqrt(-mean_score), params)
...
63669.05791727153 {'max_features': 2, 'n_estimators': 3}
55627.16171305252 {'max_features': 2, 'n_estimators': 10}
...
49682.25345942335 {'max_features': 8, 'n_estimators': 30}
```

# 6.2 Evaluate Your System on the Test Set

- The final model is the best estimator found by the grid search.
- To evaluate it on the test set, transform the test features, predict using transformed features, and evaluate accuracy.

```
final_model = grid_search.best_estimator_
X_test = strat_test_set.drop("median_house_value", axis=1)
y_test = strat_test_set["median_house_value"].copy()
X_test_prepared = full_pipeline.transform(X_test)
final_predictions = final_model.predict(X_test_prepared)
final_mse = mean_squared_error(y_test, final_predictions)
final_rmse = np.sqrt(final_mse) # => evaluates to 48,209.6
```

# 6.3 Save Your Best Model for the Production System

```
from sklearn.externals import joblib

joblib.dump(my_model, "my_model.pkl")
# and later...
my_model_loaded = joblib.load("my_model.pkl")
```

#### **Outline**

- 1. Look at the big picture
- 2. Get the data
- 3. Discover and visualize the data to gain insights
- 4. Prepare the data for Machine Learning algorithms
- 5. Select a model and train it
- 6. Fine-tune your model
- 7. Present your solution
- 8. Launch, monitor, and maintain your system
- 9. Exercises

#### 7. Present Your Solution

- Present your solution highlighting:
  - What you have learned
  - What worked and what did not
  - What assumptions were made
  - What your system's limitations are
- Document everything, and create nice presentations with:
  - Clear visualizations
  - Easy-to-remember statements, e.g., "the median income is the number one predictor of housing prices".

# 8. Launch, Monitor, and Maintain Your System

- Prepare your production program that uses your best trained model and launch it.
- Monitor the accuracy of your system. Also monitor the input data.
- Retrain your system periodically using fresh data.

### Summary

- 1. Look at the big picture
- 2. Get the data
- 3. Discover and visualize the data to gain insights
- 4. Prepare the data for Machine Learning algorithms
- 5. Select a model and train it
- 6. Fine-tune your model
- 7. Present your solution
- 8. Launch, monitor, and maintain your system
- 9. Exercises

#### **Exercise**

• Try a Support Vector Machine regressor (sklearn.svm.SVR), with various hyperparameters such as kernel="linear" (with various values for the C hyperparameter) or kernel="rbf" (with various values for the C and gamma hyperparameters). Don't worry about what these hyperparameters mean for now. How does the best SVR predictor perform?